## Configurar o apartado cualificacións

- Entre os diferentes elementos que vaiamos introducindo nos "temas" de cada materia no EVA, algúns deles son "avaliables", é dicir o mestre/a terá que corrixilos (envío de tarefas, respostas en liña escritas...) ou ben serán corrixidos automaticamente (cuestionarios e algunhas actividades das editoriais). En cada caso será asginada a unha nota para cada alumno/a.
- Podemos ver cada unha destas notas, así como as respostas que deu cada alumno entrando como mestre/a no elemento correspondente (cuestionario, tarefa, etc...)
- Se queremos ter "organizado" nunha ollada como vai a evolución da clase en canto "ás súas notas", sen ter que ir entrando en cada

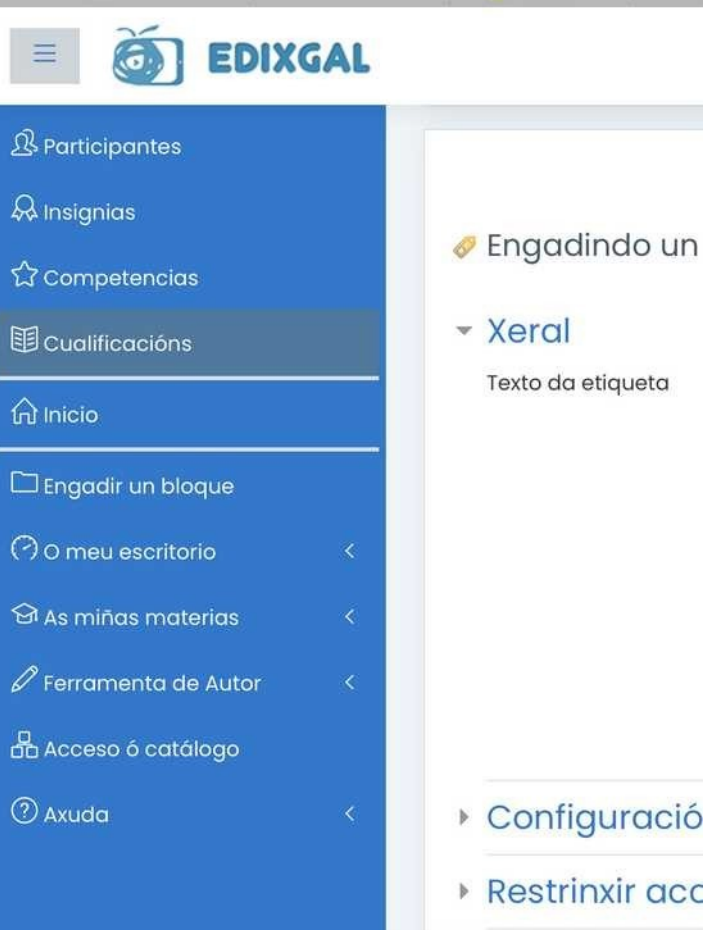

unha das actividades deberemos usar o botón "CUALIFICACIÓNS" no menú superior, dentro de cada materia.

◦ Cando entremos por primeira vez neste apartado, dentro dunha materia, veremos un aviso que nos indica que "non está configurado aínda", a razón é que "non lle indicamos aínda en que avaliación

queremos incluír cada un dos elementos avaliables que temos nos temas o EVA"

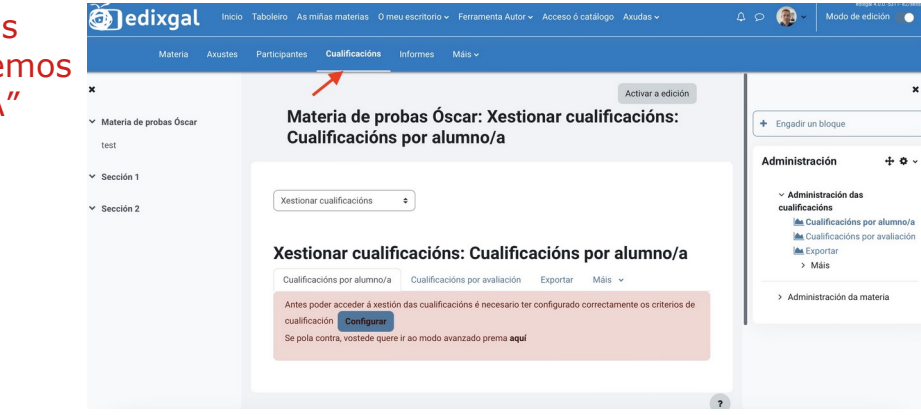

Nas seguintes páxinas veremos como configurar este apartado para poder ver aquí as cualificacións do alumnado. Preme para elo botón CONFIGURAR.

1 Indica os nomes das tres avaliacións, podes deixalo tal como está por defecto. Non poderás cambiar a nota máxima asignada a cada avaliación, que será de 10. Preme o botón "gardar" para pasar o seguinte paso.

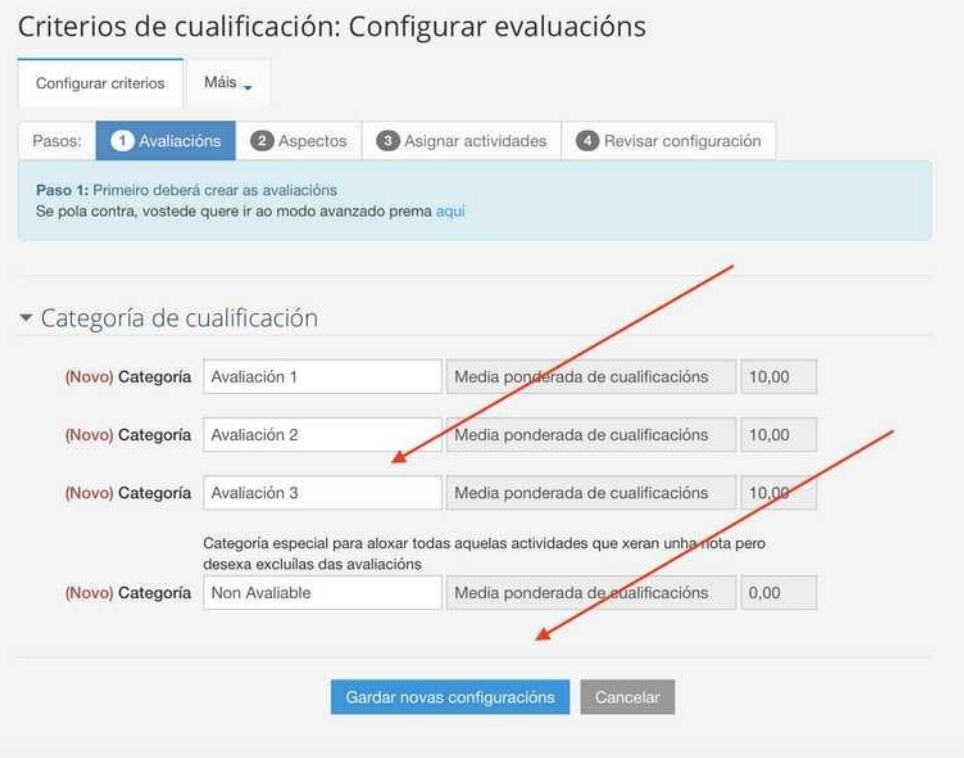

2 Preme no seguinte apartado "aspectos", aquí podes indicar, se o desexas os aspectos a avaliar e canto pesarán sobre a nota total... podes deixalo en branco se só queres avaliar os elementos dispoñibles nos temas sen ter en conta estas categorías. Preme o botón "gardar"

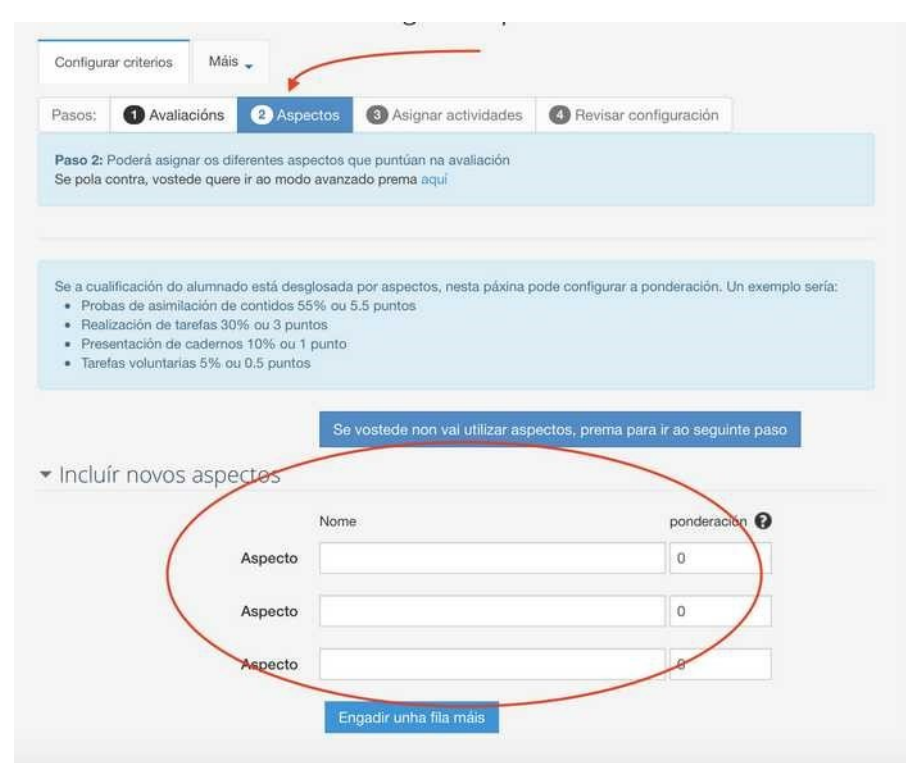

ou ben "o botón de que non vas a usar a ponderación por aspectos" para pasar ó seguinte apartado.

3 Escolle o penúltimo apartado "asginar actividades". Aquí terás que indicar para cada un dos elementos "avaliables" que teñas no temas en que trimestre se levarán a cabo. Podes tamén deixalos marcados como "non avaliables" ou "marcar todo un tema completo por trimestre". Preme gardar cambios cando teñas rematado.

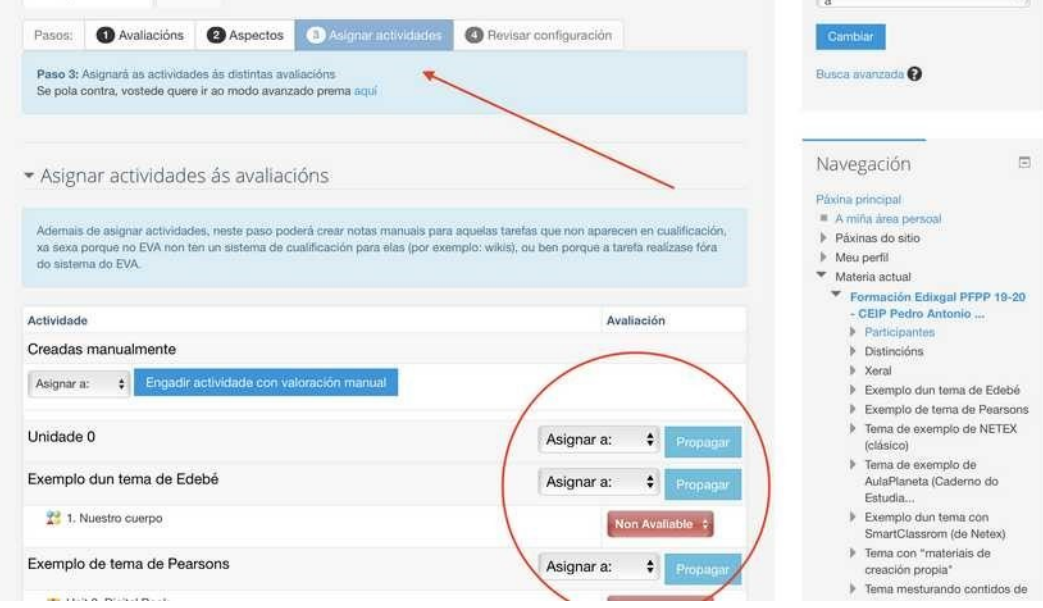

Lembra que cada vez que introduzas nun tema da materia un "elemento avaliable" terás que volver a este apartado para "indicar a que avaliación lle corresponde", posto que aparecerá sen asignar a ningunha

avaliación.

Se deixas algún elemento avaliable "sen asignar" NON deixará que pases ó seguinte apartado.

Unha vez rematado tan só teremos que ir ó último apartado onde veremos un resumo das nosas decisións. Poderemos cambialas volvendo ós apartados anteriores en calquera momento.

Se agora volvemos ó apartado "cualificacións" veremos xa aparecer a lista do alumando coa súa nota total. Poderemos vela "desglosada" por trimestres "expandido" cada un dos alumnos .

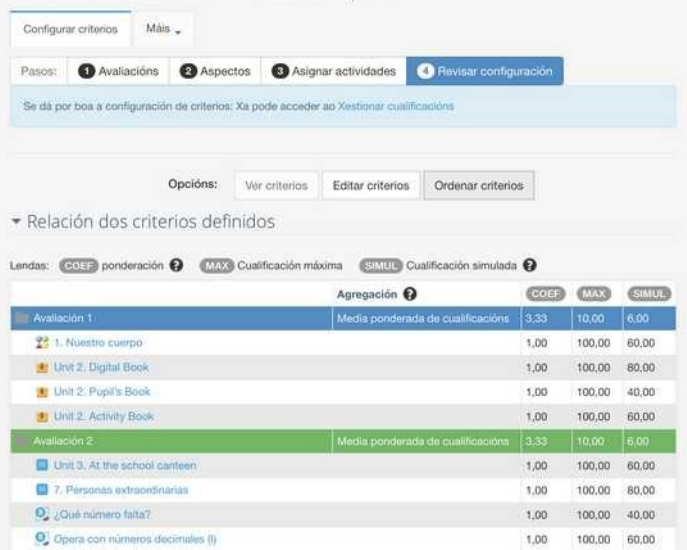

Criterios de cualificación: Axustes rapidos

## Como podemos ver os resultados do alumnado no apartado "cualificacións"?

Unha vez teñamos configurado este apartado, cando entremos en "cualificacións" de cada materia, imos ver a nosa lista de alumnos coa opción de despregar en cada un para ver os seus resultados.

Se o que queremos é ver unha lista dos nosos alumnos e alumnas, con todas as actividades avaliables e as súas respostas, nunha mesma fila, deberemos entrar en cualificacións, escoller "ver o informe do cualificador". Para elo escollemos en "máis" > "Modo avanzado" e na nova pantalla, no despregable "Informe do cualificador"

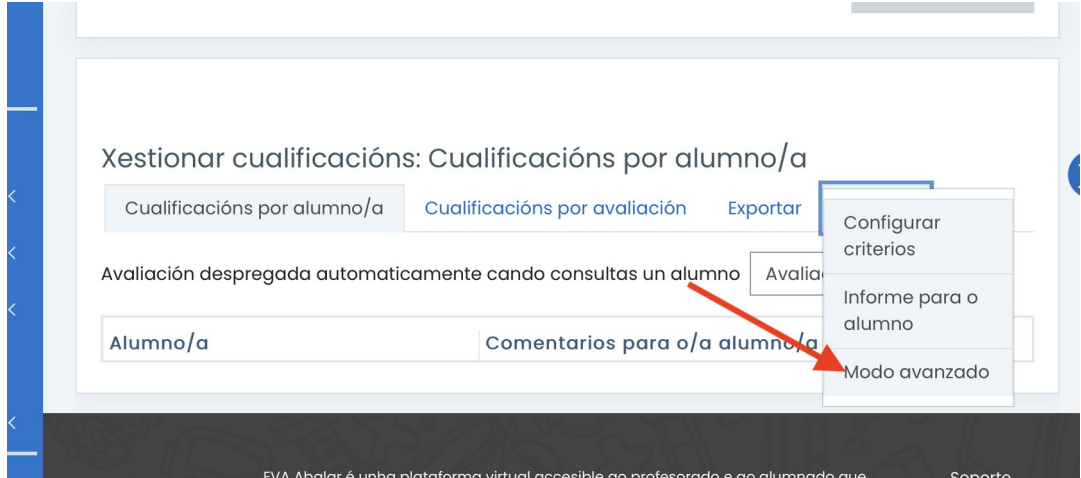

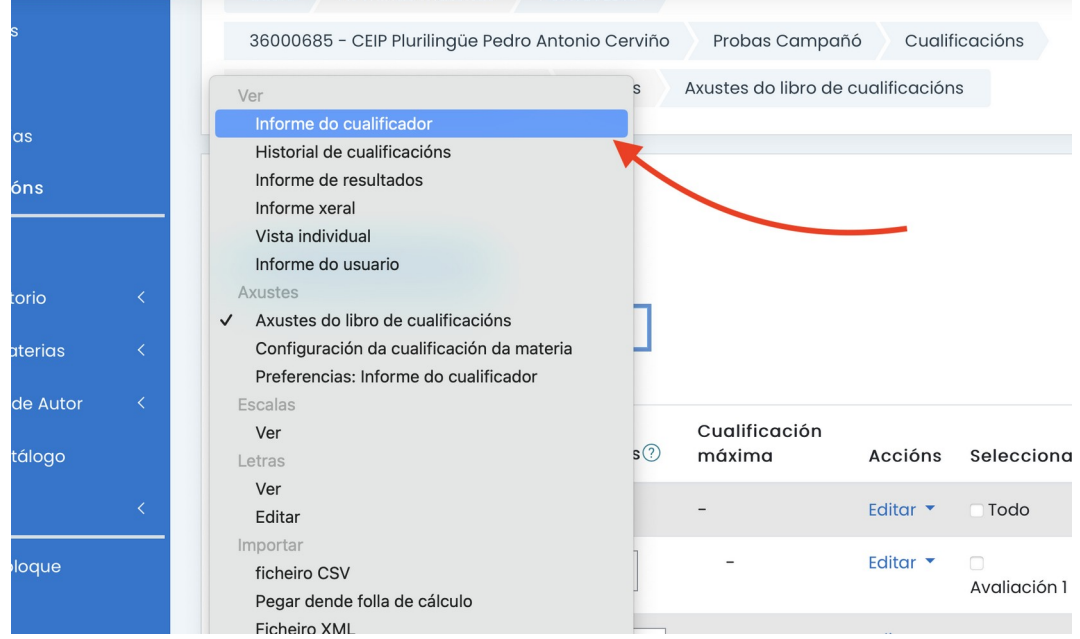